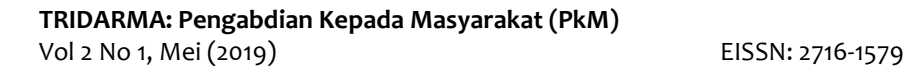

# Penyuluhan dan Pelatihan Kemampuan Dasar Komputer Bagi PNS Dinas Kependudukan dan Catatan Sipil Kabupaten Samosir

Agustina Simangunsong, Bosker Sinaga, Jonson Manurung

Teknik Informatika

STMIK Pelita Nusantara, Jl. Iskandar Muda No 1. Medan, Sumatera Utara, Indoensia

#### Email: agustina@gmail.com

#### **Abstrak**

Pengabdian Kepada Masyarakat adalah suatu upaya STMIK Pelita Nusantara Medan untuk memberikan sumbangsih ilmu pengetahuan dan teknologi kepada masyarakat. Berdasarkan hal ini, kami mengajukan usulan kegiatan Pengabdian Kepada Masyarakat di Pegawai Dinas Kependudukan dan Catatan Sipil Kabupaten Samosir. Tujuan Pengabdian Kepada Masyarakat ini adalah untuk memberikan pengetahuan dan keterampilan dasar komputer dan teknologi informasi kepada Pegawai PNS dan Non PNS di Dinas Kependudukan dan Catatan Sipil Kabupaten Samosir . Pelatihan ini diharapkan memberikan bekal kepada Pegawai PNS dan Non PNS tentang manfaat komputer dan teknologi informasi khususnya internet bagi pengembangan ilmu pengetahuan serta Pelayanan Kepada Pasyarakat. Target luaran yang diharapkan dari kegitan ini adalah 1) Pegawai PNS dan Non PNS dapat menggunakan Komputer dalam menjalankan Tugas nya sebagai pelayan masyarakat, 2) Masyarakat dapat terlayani dengan cepat dan tepat

**Kata Kunci** : Komputer, Teknologi Informasi

# **1. Pendahuluan**

Perkembangan teknologi informasi dan komunikasi (TIK) secara masif mempengaruhi semua sektor kehidupan termasuk sektor pendidikan. Jenjang pendidikan pada semua tingkatan saat ini dan masa depan mulai berorientasi kepada perkembangan dan perubahan global, ilmu pengetahuan, teknologi seni dan budaya. Penguasaan teknologi informasi dan komunikasi menjadi penting karena setiap pihak yang terlibat di dalamnya dituntut mampu berpartisipasi secara aktif dan terus meningkatkan kemampuan berkompetisi. Suatu realitas, pemerintah telah menjadikan Teknologi Informasi dan Komunikasi menjadi mata pelajaran (IT as a subject) wajib pada tingkat sekolah dasar dan sekolah menengah dan bahkan seluruh kantor-kantor pemerintahan juga telah diterapkan. Bekal kemampuan menggunakan dan memanfaatkan perangkat teknologi informasi dan komunikasi merupakan salah satu faktor kunci untuk mengejar ketertinggalan SDM Indonesia dari bangsa-bangsa lain. Programprogram pendidikan dan latihan secara formal maupun non formal yang memberikan bekal ketrampilan dan kemampuan dalam menggunakan dan memanfaatkan perangkat teknologi informasi dan komunikasi menjadi prioritas kebutuhan. Jalur pendidikan formal berpotensi dan bernilai strategis untuk menyelenggarakan pendidikan dan latihan di bidang TIK yang idealnya dimulai sejak dini. Hal ini mengisyaratkan pentingnya bagi anak-anak sejak dini disediakan pengalaman dalam memanfaatkan sarana teknologi informasi dan komunikasi khususnya komputer yang bermanfaat sebagai bekal kemampuan dasar dan potensi untuk belajar sepanjang hayat dan memecahkan masalah yang akan dihadapi dalam kehidupannya kelak.

Namun pada kenyataannya, program pendidikan TIK belum bisa menjangkau siswa- siswa di beberapa sekolah yang terletak di pedesaan, termasuk Pegawai PNS dan Non PNS di Dinas Kependudukan dan Catatan Sipil Kabupaten Samosir masih banyak yang belum memanfaatkan teknologi komputer ini untuk mengelola arsip desa. Hal ini disebabkan karena tidak adanya Program Pelatihan yang diterima. Berdasarkan permasalahan di atas, usulan untuk program Pengabdian di Desa Alata Karya adalah pelatihan keterampilan komputer dan teknologi

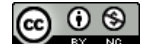

**TRIDARMA: Pengabdian Kepada Masyarakat (PkM)** Vol. 2, No. 1, Mei 2019, pp. 19-25

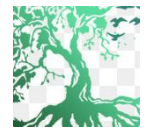

informasi bagi Pegawai PNS dan Non PNS di Dinas Kependudukan dan Catatan Sipil Kabupaten Samosir. Dengan adanya pelatihan ini, diharapkan Pegarai di Dinas Kependudukan dan Catatan Sipil Kabupaten Samosir mampu mengoperasikan komputer dalam melaksanakan tugasnya sebagai pelayan masyarakat serta mampu mengakses internet sehingga Pegawai mampu mempercepat pengembangan ilmu pengetahuannya..

# **1.1. Tujuan Kegiatan**

Adapun tujuan dari Pengabdian dan masyarakat ini adalah sebagai beriukut:

- 1. Pegawai Dinas Kependudukan dan Catatan Sipil Kabupaten Samosir mampu menggunakan komputer untuk mengaplikasikan program Word, Powerpoint dan Excel dan aplikasi yang lain, serta mampu mengakses internet dalam melaksanakan tugas pelayanan mereka terhadap masyarakat
- 2. Pegawai Dinas Kependudukan dan Catatan Sipil Kabupaten Samosir memiliki kemampuan untuk memanfaatkan komputer untuk mengolah arsip dan administrasi .

#### **1.2. Manfaat Kegiatan**

Manfaat yang diharapkan dari pelatihan ini adalah Seluruh Pegawai yang ada di Dinas Kependudukan dan Catatan Sipil Kabupaten Samosir mampu menerapkan pengetahuan yang diperoleh dari belajar komputer dasar dan internet dan power point dalam melaksanakan tugas pelyanan masyarakat..

# **1.3. Luaran Pengabdian Kepada Masyarakat**

Target Luaran dalam kegiatan pengabdian kepada masyarakat ini, yaitu:

- a. Pegawai PNS dan Non PNS mampu mnggunakan komputer untuk mengaplikasikan program MS Office,Internet dan aplikasi lainnya dalam Tugas Pelayanan masyarakat.
- b. Masyarakat dapat terlayani dengan baik, cepat dan tepat.

# **2. Realisasi Kegiatan**

#### **2.1. Bentuk Kegiatan & Jadwal, Serta Tempat Kegiatan**

#### **a. Metode Pelaksanaan Kegiatan**

Bentuk kegiatan yang akan dilaksanakan oleh peserta pengabdian adalah Pelatihan Keterampilan Dasar Komputer Dan Teknologi Informasi bagi Bagi Pegawai Dinas Kependudukan dan Catatan Sipil Kabupaten Samosir dengan bentuk **Praktek dan Ceramah**. Keterampilan yang akan diajarkan adalah pelatihan difokuskan pada pemanfaatan komputer untuk mengolah arsip dan administrasi , Microsoft Word, Powerpoint, dan Excel. Diajarkan juga bagaimana menggambar menggunakan Paint. Pegawai Juga diajarkan mengakses internet untuk mencari informasi yang dibutuhkan

#### **b. Waktu Efektif Pelaksanaan Kegiatan**

Kegiatan Pelaksanaan Pengabdian Kepada Masyarakat ini akan dilaksanakan pada Tanggal 8,9,10,11 Maret 2018 dengan rincian sebagai berikut:

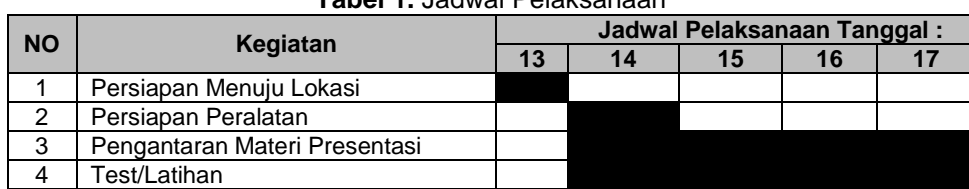

#### **Tabel 1.** Jadwal Pelaksanaan

#### **c. Tempt Kegiatan**

Tempat pelaksanaan pengabdian kepada masyarakat ini beralamat: Kompleks Parbaba, Siopat Sosor, Pangururan, Kabupaten Samosir, Sumatera Utara 22395

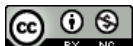

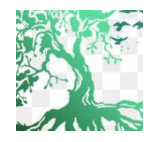

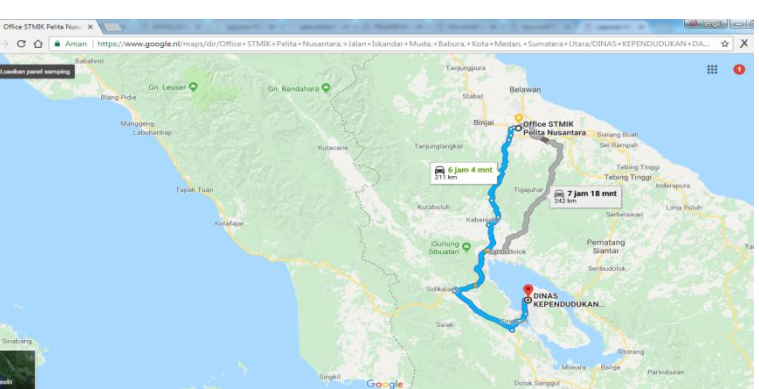

**Gambar 1.** Maps Lokasi

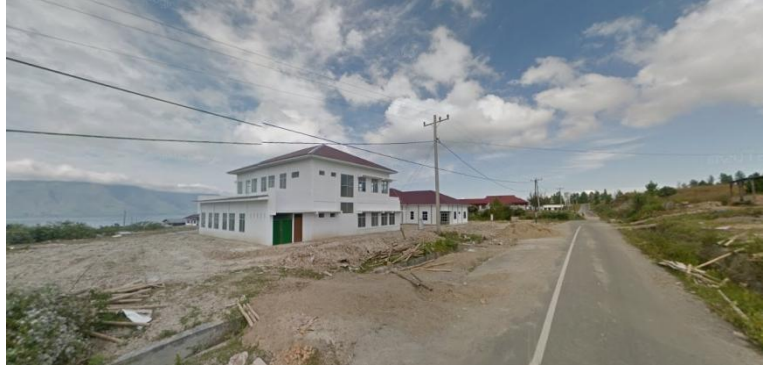

**Gambar 2.** Lokasi Pengabdian

# **2.2. Materi**

# **a) Meteri Keterampilan Dasar Komputer dan Teknologi Informasi**

- Memahami penggunaan teknologi informasi dan komunikasi, dan prospeknya di masa mendatang
	- Mengidentifikasi berbagai peralatan teknologi informasi dan komunikasi
		- Mendeskripsikan sejarah perkembangan teknologi informasi dan komunikasi dari masa lalu sampai sekarang
		- Menjelaskan peranan teknologi informasi dan komunikasi di dalam kehidupan sehari-hari
	- Mengidentifikasi berbagai keuntungan dari penggunaan teknologi informasi dan komunikasi
	- Mengidentifikasi berbagai dampak negatif dari penggunaan teknologi informasi dan komunikasi
- Mengenal operasi dasar peralatan komputer
	- Mengaktifkan komputer sesuai prosedur
	- Mematikan komputer sesuai prosedur
	- Melakukan operasi dasar pada operating system dengan sistematis

21

- Mempraktikkan keterampilan dasar komputer
	- Mengidentifikasi berbagai komponen perangkat keras komputer
	- Mengidentifikasi berbagai perangkat lunak program aplikasi
	- Memahami kegunaan dari beberapa program aplikasi
	- Mempraktikkan satu program aplikasi

### **b) Materi Internet**

### **Browsing**

Demikian juga browsing dalam internet, aktivitas browsing di sini adalah menelusuri dan melihat website-website mana yang menarik atau diperlukan informasinya untuk kita. Penelusuran dalam internet ini membutuhkan software khusus yaitu software web browser. Salah satu software web browser yang saat ini mulai populer digunakan

**TRIDARMA: Pengabdian Kepada Masyarakat (PkM)** Vol. 2, No. 1, Mei 2019, pp. 19-25

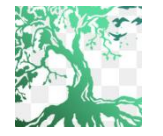

adalah Mozilla Firefox. Program ini bersifat freeware atau diperkenankan untuk digunakan secara bebas asalkan tidak untuk keperluan komersial. Dibandingkan dengan program web browser lain, program ini memiliki beberapa keunggulan yaitu akses yang cepat, keamanan yang baik dan mempunyai feature yang dapat memudahkan proses pencarian.

### **Teknik Searching**

Search engine dalam internet dapat berarti dua hal, pertama adalah suatu website yang memang mengkhususkan diri menyediakan fasilitas pencarian di dunia internet, misal www.google.com dan www.yahoo.com. Jenis kedua adalah search engine dari suatu website, yang hanya bertugas mencari informasi di dalam website yang bersangkutan (Gambar 9). Mozilla Firefox menyediakan search bar yang langsung terkoneksi dengan google (gambar 10). Langkah pencarian pada kedua jenis search engine tersebut umumnya serupa yaitu:

- Klik dalam search bar yang bersangkutan
- Tuliskan kata kunci (keyword) dari hal yang ingin dicari dalam bar tersebut. Misal kita ingin mencari informasi Film-film layar lebar terbaru maka ketikkan Movie atau New movie atau box office movie
- Kemudian klik search atau cari atau tekan tombol enter, maka proses pencarian materi yang berkaitan dengan kata kunci akan mulai dicari. Informasi yang didapatkan dapat berupa alamat website (link), halaman web, dokumen atau halhal yang terdapat dalam suatu website, yang kalimatnya mengandung kata-kata yang sama dengan keyword yang kita tuliskan.
- Tetapi untuk search engine yang berada dalam suatu web site tertentu (Gambar 9), maka pencarian hanya akan dilakukan dalam web site tersebut.

Hasil pencarian biasanya ditampilkan dalam bentuk daftar link berikut keterangannya. Daftar ini umumnya diurutkan berdasarkan kesesuaian dengan keyword.

- **Pengenalan situs-situs penting dan down load file**
- Penelusuran melalui Google.com
- Penelusuran situs-situs penting Down load file secara free.

# **c) Materi Kegiatan MS Office**

Power point merupakan salah satu dari program microsoft (MS) office. Program yang lain adalah MS-Word, MS-Exell, MS-Access, dll. Power point adalah paket program yang digunakan untuk membantu pembuatan bahan bagi keperluan presentasi. Berbagai daya dukung untuk pembuatan presentasi telah disediakan di program power point.

Secara garis besar apa yang dikerjakan di power point meliputi:

Membuka program Power Point

Bekerja di lingkungan windows seperti halnya program-program microsoft yang lain, terlebih dahulu harus dipastikan letak program power point. Untuk memeriksa ada tidaknya program power point tersebut, dapat dilihat melalui berbagai cara. Jika nama power point langsung terlihat sebagai salah satu dari beberapa nama yang lain di layar windows, maka yang demikian itu disebut dengan short cut. Dalam kondisi demikian, untuk membuka program power point dapat langsung klik short cut tersebut. Namun jika di layar utama windows nama power point tidak terlihat, berarti program tersebut berada di menu lain (biasanya berada di menu Programs). Untuk itu harus dipastikan bahwa program ada di dalamnya. Berikut ini cara membuka power point bila ada di menu programs. (Catatan: terdapat berbagai cara untuk membuka power point, dalam hal ini bergantung pada seting penampilan program. Cara tersebut akan dengan mudah dilakukan jika pengguna telah familier bekerja dengan windows)

22

Membuat Tulisan

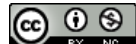

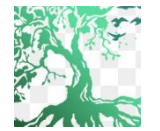

Jika power point telah siap dengan model layout yang telah ditentukan, maka selanjutnya adalah mengisi form dengan tulisan dan atau gambar sesuai dengan yang dikehendaki.

- Pembuatan rancangan tampilan
- Pengaturan animasi tampilan
- Penyajian tampilan
- Mengakhiri program

# **2.3. Masyarakat Sasaran**

Profil kelompok yang akan menjadi sasaran pada program Pengabdian Masyarakat adalah Seluruh Pegawai Dukcapil samosir. Peserta dalam pelatihan ini ada sekitar 30 pegawai Dinas catatan sipil, dimana rata2 mereka adalah orang Tua dan beberapa masih muda namun berlatar belakang pendidikan di luar komputer yang masih blm paham dengan penggunaan komputer seperti Office. Dalam pelatihan komputer yang diberikan oleh TIM Pengabdian menggunakan ruang AULA. Materi pelatihan berupa pengenalan komputer, pengolahan kata dengan menggunakan Microshoft Word, membuat presentasi menggunakan Powerpoint, menggambar menggunakan Paint, serta pengenalan Excel. Bagi perangkat desa diberi tambahan pelatihan penggunaan Excel dan internet untuk mengelola arsip Dinas Catatan Sipil.

# **3. Tinjauan Hasil Yang Dicapai**

Pelaksanaan Pengabdian ini dilaksanakan selama 4 Hari terhitung mulai tanggal 08 maret 2017 s.d 11 Maret 2018. Tahapan pencapaian target hasil diuraikan menurut runtutan metode pelaksanaan dengan beberapa modifikasi sesuai kondisi lapangan, dan selanjutnya secara detail diuraikan berikut.

a. Pelaksanaan Pelatihan

Melaksanakan Melatih peserta didik menggunakan program aplikasi Microsoft office yaitu Word, Power point serta akses Internet.

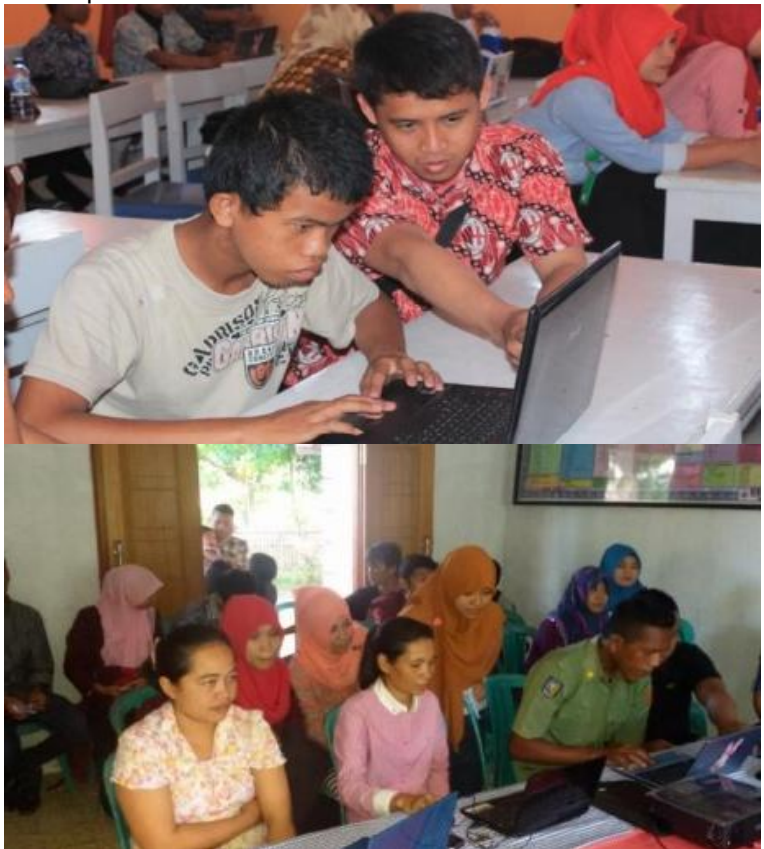

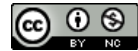

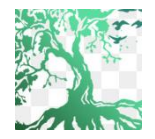

### **TRIDARMA: Pengabdian Kepada Masyarakat (PkM)** Vol 2 No 1, Mei (2019) EISSN: 2716-1579

24

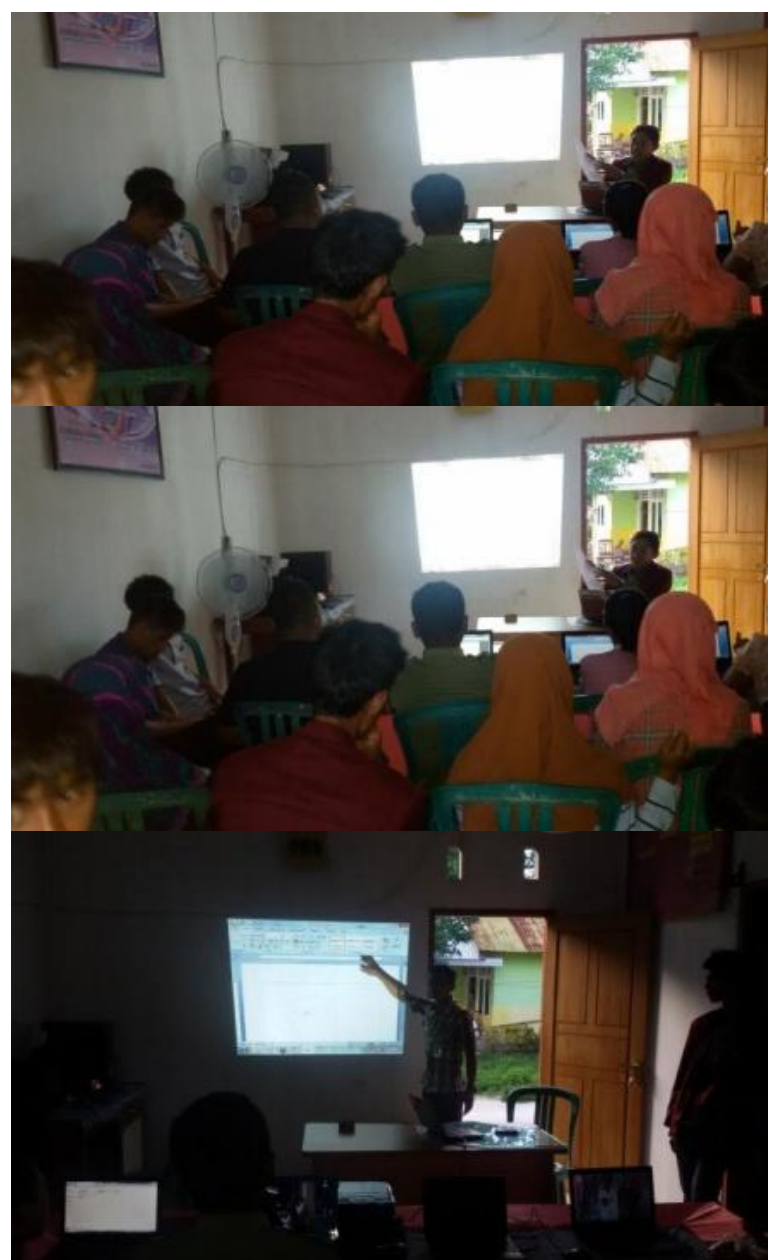

**Gambar 3.** Dokumentasi Pelatihan Komputer

# **b. Hasil yang dicapai**

Hasil capaian kegiatan terdiri atas bentuk pelatihan Pegawai PNS, NON PNS pada Dinas Catatan Sipil Samosir. Hasil capaian kegiatan Pengabdian Dinas Catatan Sipil 2017, setelah semua rangkaian kegiatan telah dilaksanakan dengan mencapai hasil 100 % sesuai dengan laporan bukti kegitan yang telah dilaksanakan. Dan dapat di ketahu setelah Proses Evaluasi di laksanakan bahwa 90% Pagwai telah mampu menggunakan MS. OFFICE dan Internet dalam menunjang proses Kinerja pelayanankepada masyarakat.

# **4. Daftar Pustaka**

Miarso, Y. (2011). Menyemai Benih Teknologi Pendidikan. Jakarta: Prenada Media Group. Moeliono, A. M. (1990). Kamus Besar Bahasa Indonesia. Jakarta: PT. Balai Pustaka.

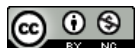

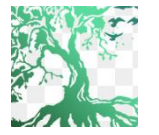

Moleong, L. J. (2007). Metodologi Penelitian Kualitatif Edisi Revisi. Bandung: PT Remaja Rosdakarya.

Mulyasa, E., & Mukhlis. (2007). Standar Kompetensi dan Sertifikasi Guru. Remaja Rosdakarya.

Niarsa, A. (2013). Studi Kompetensi Guru Dalam Memanfaatkan Media Pembelajaran Berbasis Teknologi Informasi Dan Komunikasi (TIK) DI SD Negeri 01 Ledok Kecamatan Sambong Kabupaten Blora (Skripsi, Universitas Negeri Semarang).

RI, M. P. N. (2007). Peraturan Menteri Pendidikan Nasional Nomor 16 Tahun 2007 Tanggal 4 Mei 2007 Tentang Standar Kualifikasi Akademik Dan Kompetensi Guru.

Putra, D. (2000). Belajar dan Panduan Praktis Microsoft Windows 95/98/2000, Word 2000, Excel 2000: Standar Aplikasi Komputer Pemula. Surabaya:

Indah. Rustad, Supriyadi dan Sugiyanto. (2007). "Implementasi Information and Communication Technology (ICT) dalam Pembelajaran Inovatif", dalam Panduan dan Materi Workshop Pengembangan Pembelajaran Inovatif.

Setiawan, D., dkk. (2009). Komputer dan Media Pembelajaran. Jakarta: Universitas Terbuka.

Sudibyo, L. (2011). Peranan dan Dampak Teknologi Informasi dalam Dunia Pendidikan di Indonesia.

Widyatama, 20(2), 175-185. Aulia, T. R. N. (2006). Himpunan Perundang-undangan Republik Indonesia tentang Sistem Pendidikan Nasional. Bandung:

Nuansa Aulia. Triwahyuni, T. & Kadir, A. (2007). Power Point 2007: Trik dan Tip Power Point dari Dasar Sampai Tingkat Profesional. Yogyakarta: Andi Offset.

Nasional, D. P. (2005). Undang-Undang Nomor 14 Tahun 2005, Tentang Guru dan Dosen. Jakarta: Depdiknas.

Ellis, G.F.R. 1999. The Dimension of Poverty dalam Social Indicator Research

Esmara, H. 2005. Perencanaan dan Pembangunan di Indonesia, Jakarta: Gramedia

Kempton, J. 2009. Human Resource Management and Development. London:MacMillan Press Ltd

Moeljanto, T. 2008. Pembangunan, Dilema dan Tantangan. Yogyakarta: Pustaka Pelajar

Nutt, G. 2000. Operating Systems, A Modern Perspective, 2nd edition, Addison-Wesley.

NN. 2013. Demografi Desa Tuban, Kabupaten Karanganyar.

Solomon, D.A. & Russinovitch, M.E. 2000. Inside Windows 2000, 3rd edition, MicroSoft Press. Stallings, W. 2001. Operating Systems, Internals & Design Principles, 4th edition, PrenticeHall.

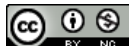